# S<sub>talif</sub><br>ReefMaster®Guida Veloce **DC300/DC310**

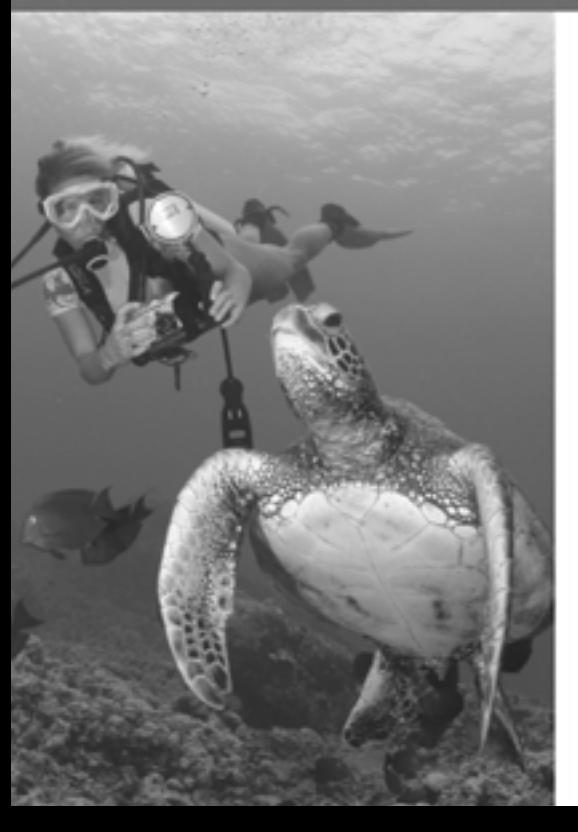

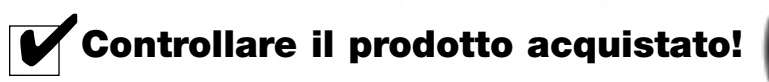

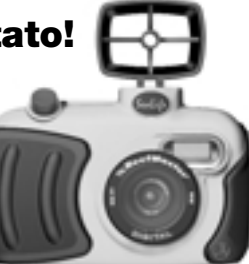

□ SL113 - SeaLife Easy-Dive - Custodia subacquea con cinghia per polso. □ SL188 - Custodi SeaLife Advanced

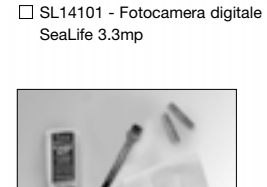

■ SL250 - Care Kit *contiene spazzola per anelli O-R, panno per la pulizia degli obiettivi e agente essiccante Moisture* **Muncher anti nebbia** ■ SL96051 - **WWW.sealife-cameras.com** ■ SL96051 -

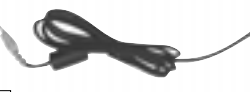

 $\Box$  Scheda di registrazione della garanzia. È possibile registrare la garanzia anche sul sito web **www.sealife-cameras.com**

■ SL14190 - Custodia e tracolla

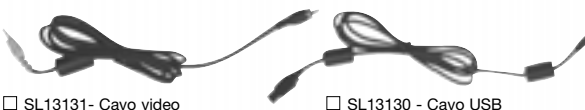

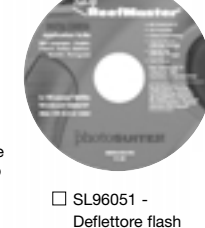

 $\Box$  SL14120 - IL CD include il Camera Driver, MGI Photosuite e il Manuale di istruzioni

Permette alla fotocamera DC300/310 di operare con il flash esterno flash esterno<br>SeaLife 37

#### **Guida veloce ReefMaster DIGITAL**

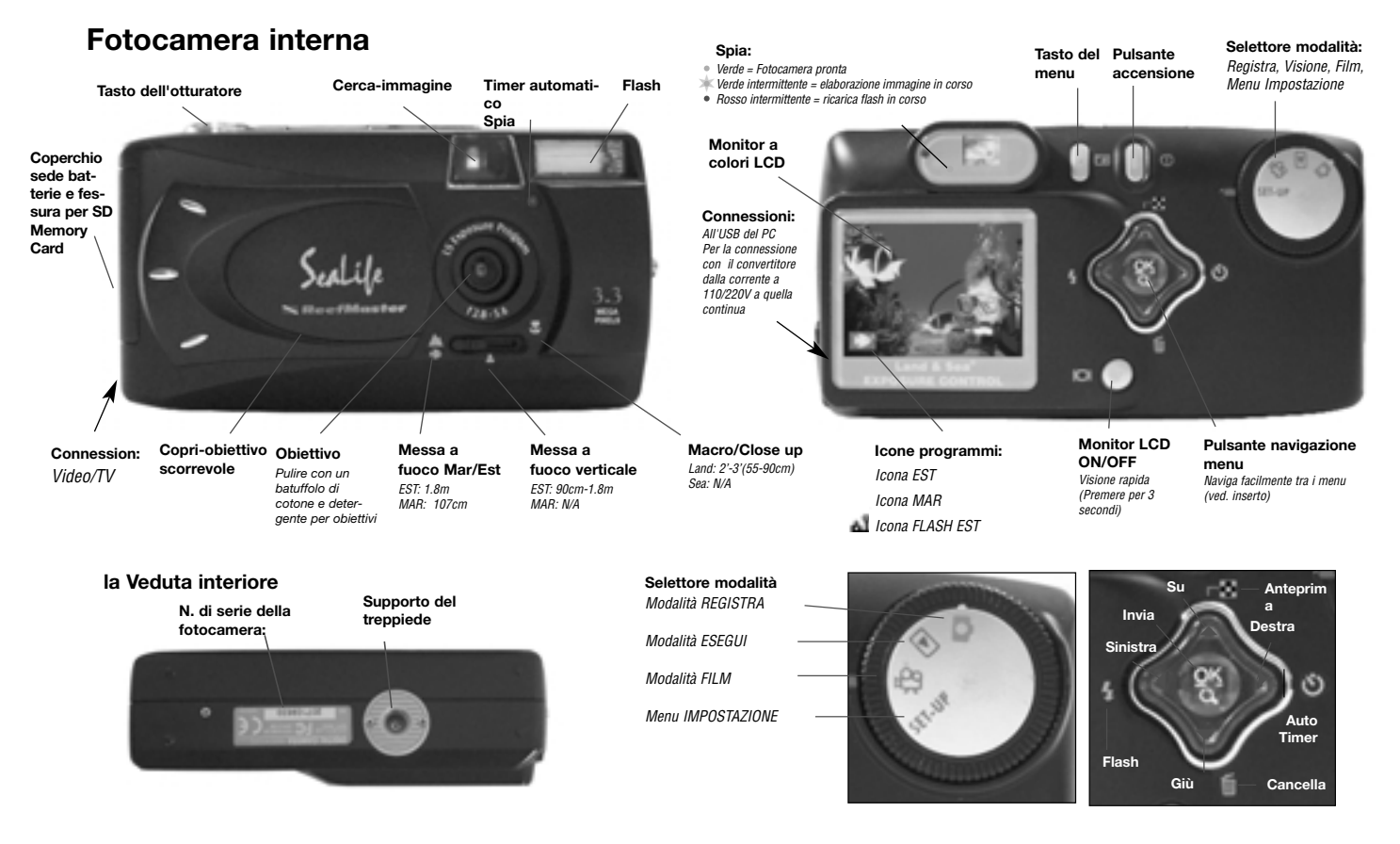

#### 38

#### **Custodia subacquea**

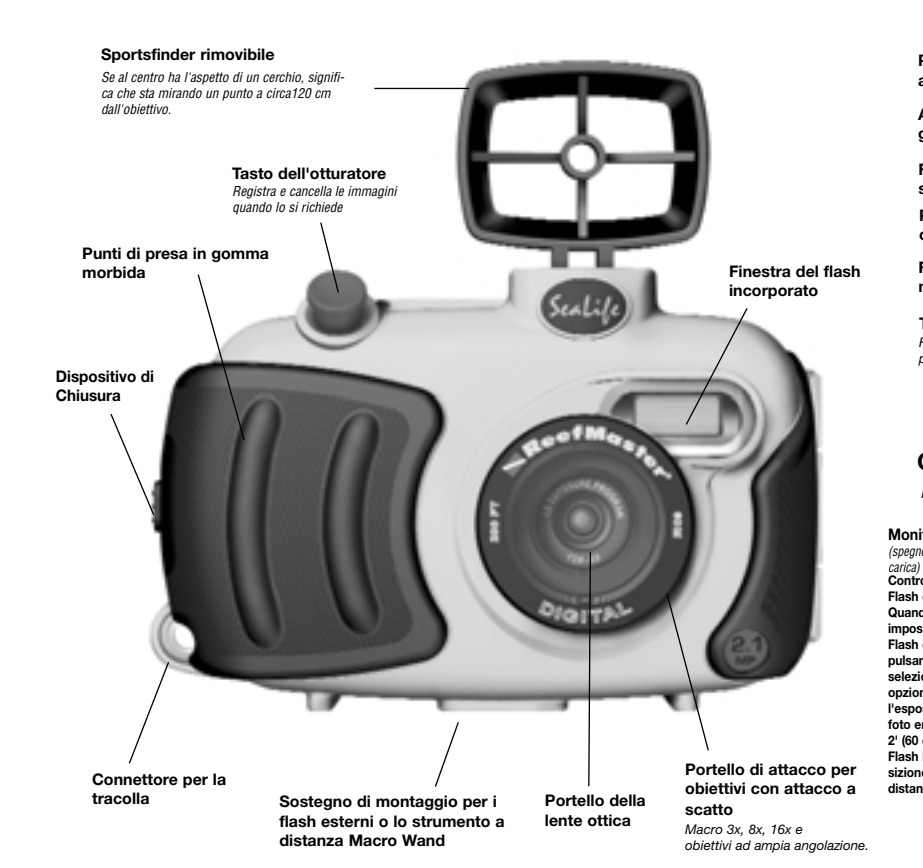

#### **Custodi subacquea Easy-Dive DC-300**

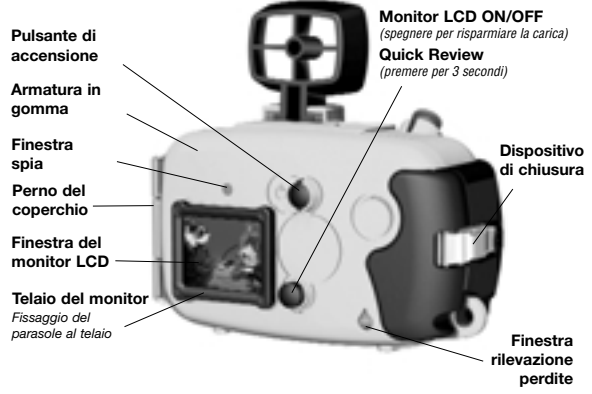

#### **Custodi subacquea DC-310 Advanced**

*includes all features above plus:*

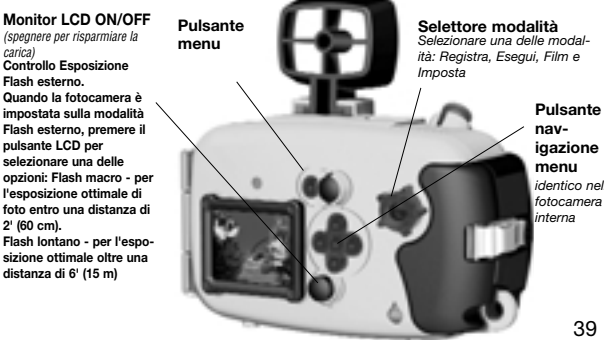

**igazione** *identico nella fotocamera*

#### **Guida veloce ReefMaster DIGITAL**

## **Per iniziare**

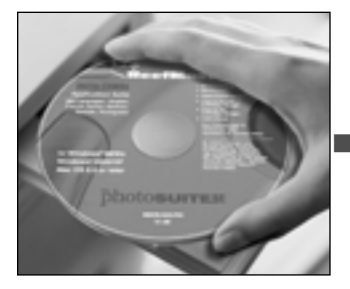

**1. Inserire il CD nel computer per lanciare e leggere il manuale delle istruzioni. Leggere "CIÒ CHE BISOGNA FARE" e le AVVERTENZE.**

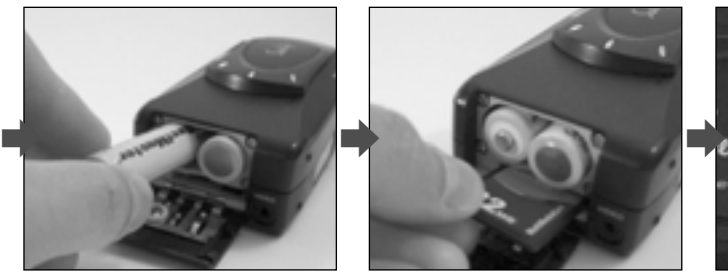

**2. Inserire le batterie. Comprare\* batterie SeaLife Ni-MH ricaricabili da almeno 1800 mAh.**

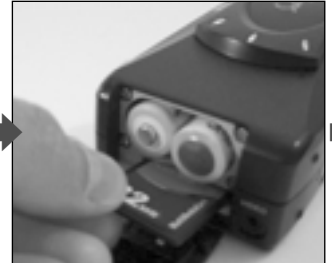

**3. Inserire la SD memory card. Con la 128mb card si possono fare 175 foto ad alta risoluzione. (La Memory card non viene fornita insieme al prodotto e va acquistata a parte).**

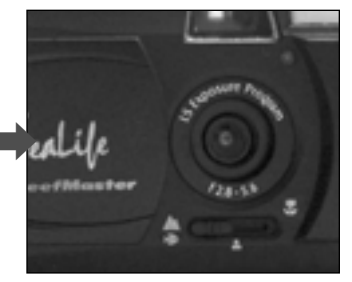

**4. Scoprire l'obiettivo e mettere a fuoco su mar/est. Vedere alla pagina precedente la distanza per scattare le foto.**

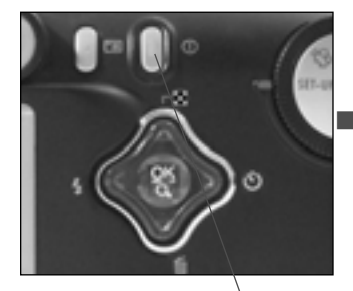

**5. Premere il pulsante di ACCEN-SIONE della fotocamera.**

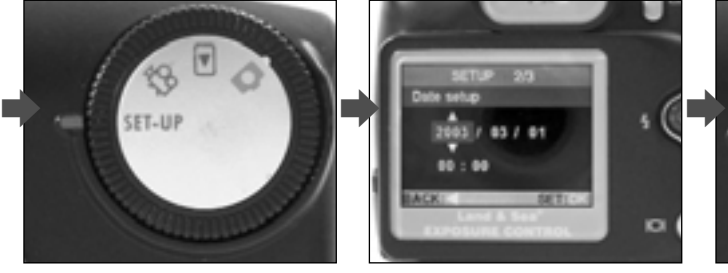

**6. Girare il selettore modalità su Impostazione**

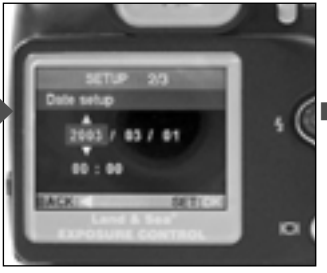

**7. Impostare Lingua e Ora.**

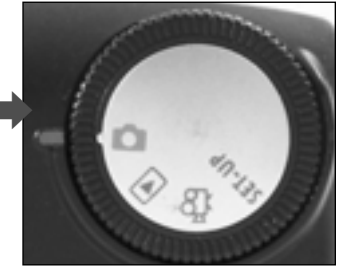

**8. Girare il selettore modalità su Registra.** m

40 \*"Si consiglia di caricare sempre le batterie tutta lanotte"

## **Per iniziare, cont.**

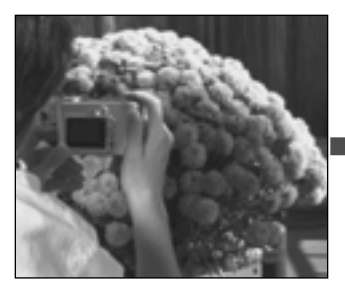

**9. Fare una foto di prova.**

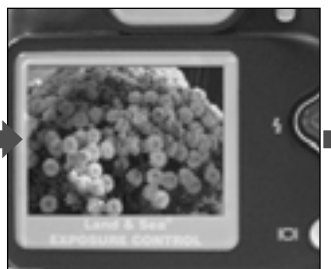

**10. L'immagine QuickView appare sull'LCD.**

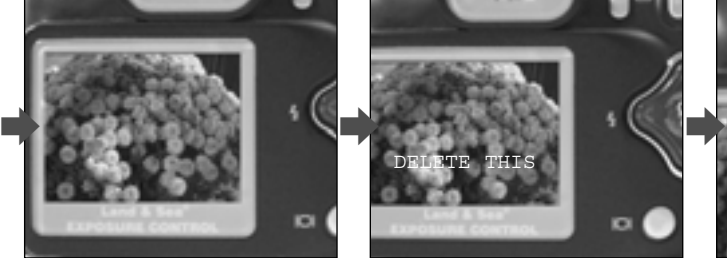

**11. Quando la domanda "DELETE THIS?" appare sull'LCD, se si preme il pulsante dell'otturatore la foto viene ELIMINATA.**

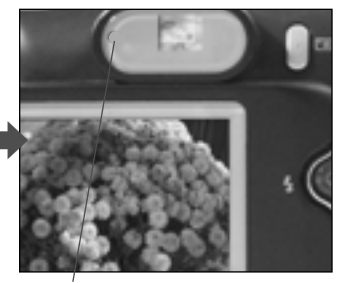

**12. Attendere che la spia diventi verde.** 

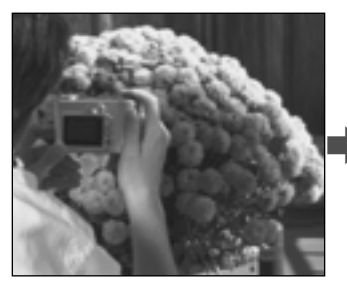

**13. Fare qualche altra foto di prova.**

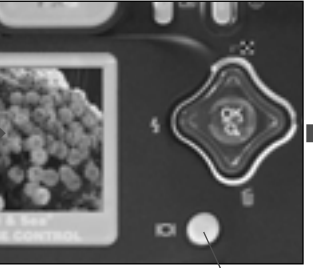

**14. Premere per 3 secondi il pulsante LCD per attivare Quick Review.**

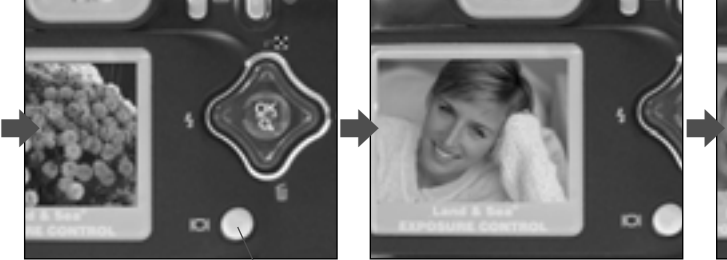

**15. L'ultima foto viene visualizzata sull'LCD. Premere il pulsante LCD per vedere la foto successiva.**

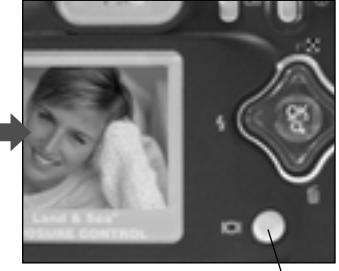

**16. Tenere premuto per 3 secondi il pulsante LCD per uscire da Quick Review.**

#### **Fotografare sott'acqua**

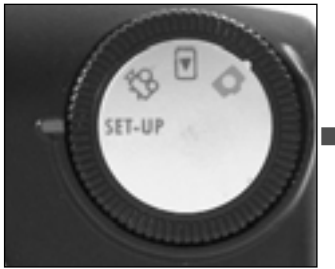

- **1. Girare il selettore modalità su Impostazione.**
- **UFA.IFI A.SH** o
- **2. Premere il pulsante NAV per evidenziare EST/ MAR/ FLASH**

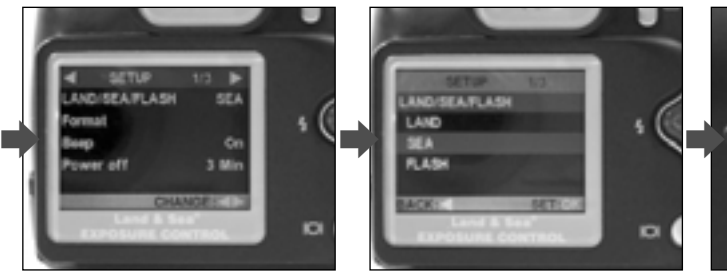

**3. Premere il pulsante NAV per accedere al menu EST/ MAR/ FLASH. Selezionare la modalità MAR. (Selezionare la modalità FLASH solo se si usa il flash esterno).**

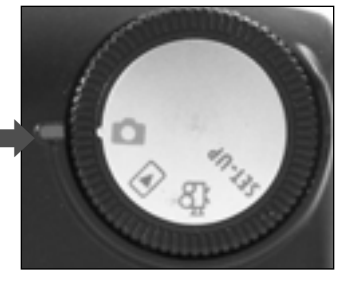

**4. Girare il selettore modalità su Registra** m

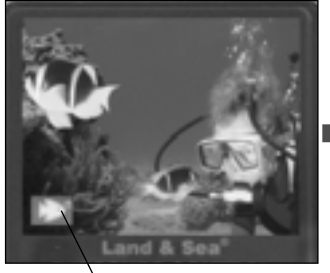

**5. Se la fotocamera è in modalità MARE, appare l'icona del pesce.**  *Se la fotocamera è in modalità Flash, appare l'icona fotocamera/flash.* АŤ.

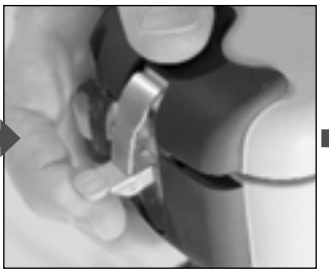

**6. Aprire la custodia spingendo la linguetta situata sotto il dispositivo di chiusura e tenendo premuto il coperchio verso il basso.**

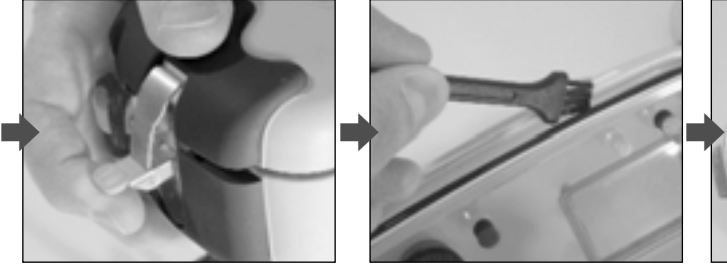

**7. IMPORTANTE: pulire l'anello O-R con la spazzola. Ispezionarlo attentamente per individuare eventuali tagli o danneggiamenti.**

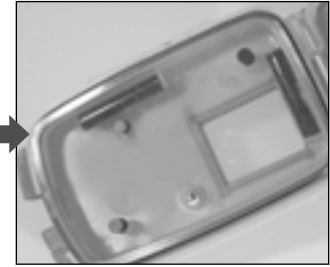

**8. Inserire l'agente essiccante Moisture Muncher® anti nebbia.**

## **Fotografare sott'acqua, cont.**

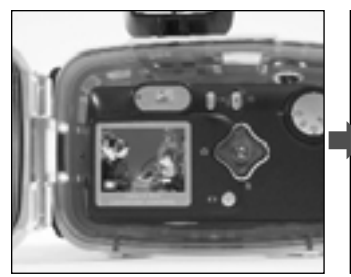

**9. Inserire la fotocamera. Verificare che la messa a fuoco sotto la lente sia impostata su "Mar"**

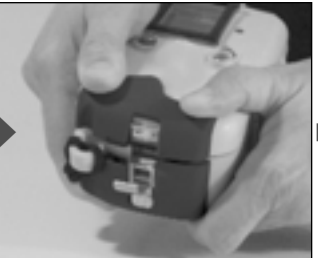

**10. Chiudere bene la custodia. Farlo in un locale asciutto e climatizzato per prevenire l'appannamento.**

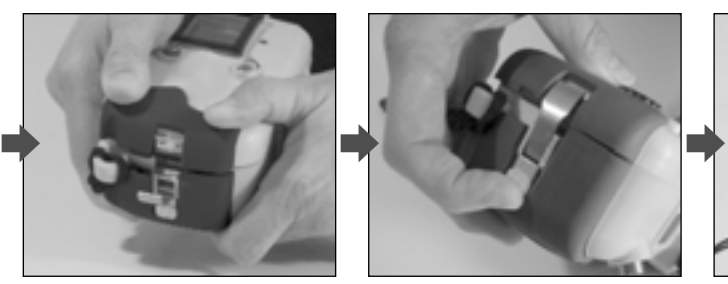

**11. Serrare il dispositivo di chiusura. Assicurarsi che la custodia faccia tenuta.**

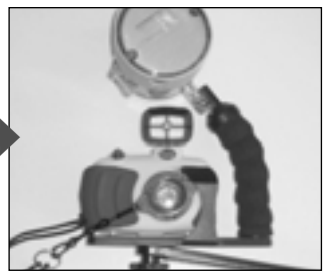

**12. Fissare gli accessori alla custodia - flash esterno e obiettivi optional.**

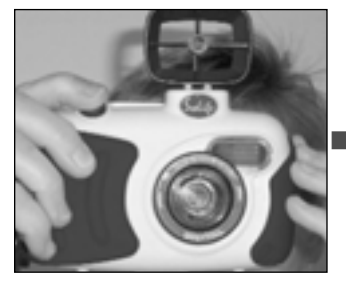

**13. Prima di immergersi nell'acqua, verificare il funzionamento della fotocamera.**

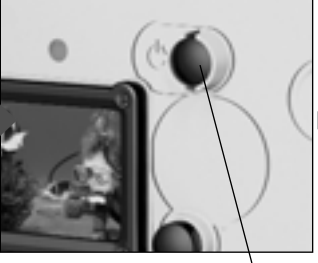

**14. Tenere spenta la fotocamera per risparmiare le batterie.**

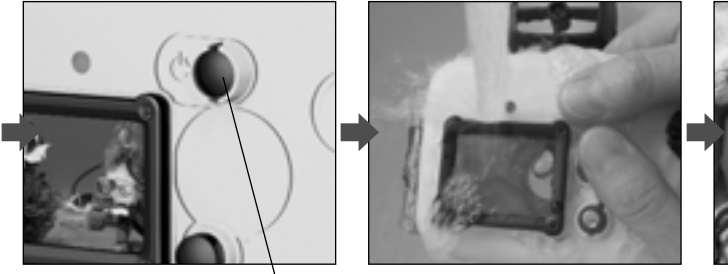

**15. Risciacquare bene la custodia in acqua dolce subito dopo l'uso.**

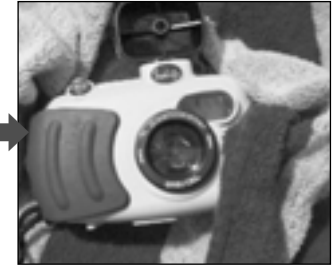

**16. Prima di aprire la custodia è necessario asciugarla con un asciugamano.**

# **Download delle immagini nel PC**

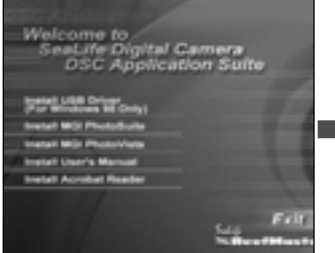

**1. Installare il driver della fotocamera per gli utenti Windows 98. Installare MGI PhotoSuite se è necessario.**

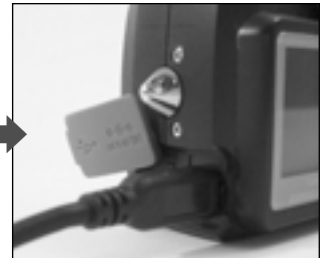

**2. Inserire il cavo USB nella fotocamera.**

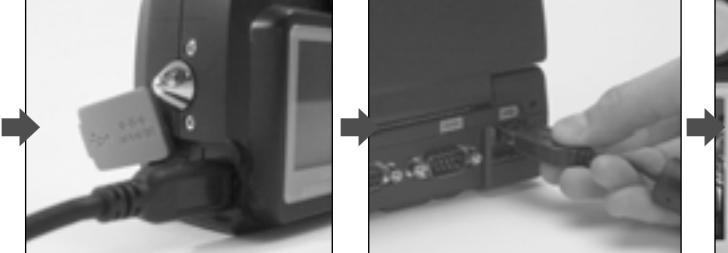

**3. Inserire il cavo USB nel computer.**

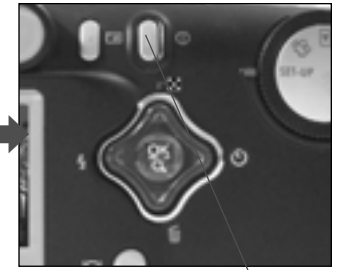

**4. ACCENDERE la fotocamera.**

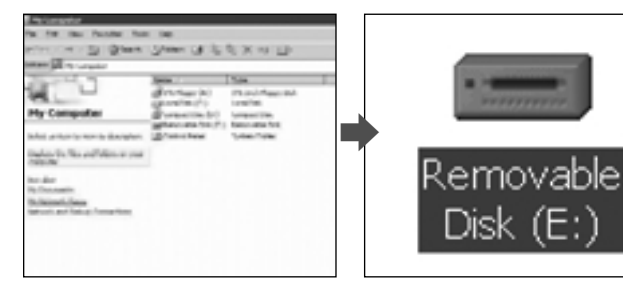

**5. Aprire "My Computer" (Risorse del computer) e cliccare due volte su "Removable Disk ( ):" (Disco rimovibile)**

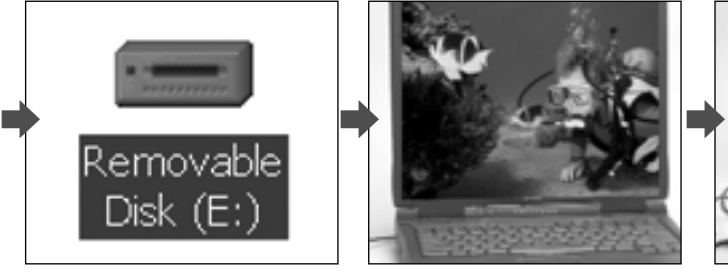

**6. Aprire l'immagine desiderata, visionare.**

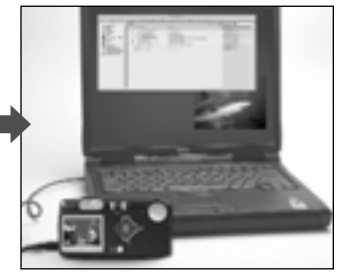

**7. Stampare, salvare o inoltrare per e-mail le immagini desiderate.**

## **Visione delle immagini sulla TV**

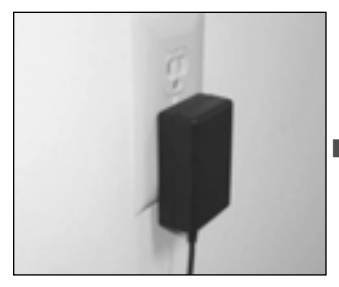

**1. Si raccomanda l'acquisto dell'apparato C.A./C.C. (articolo n. SL932).**

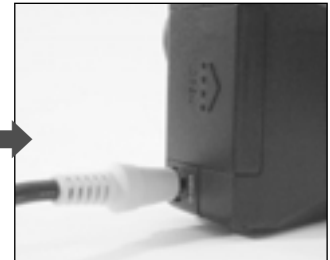

**2. Collegare il cavo video alla fotocamera e alla TV (video-IN).**

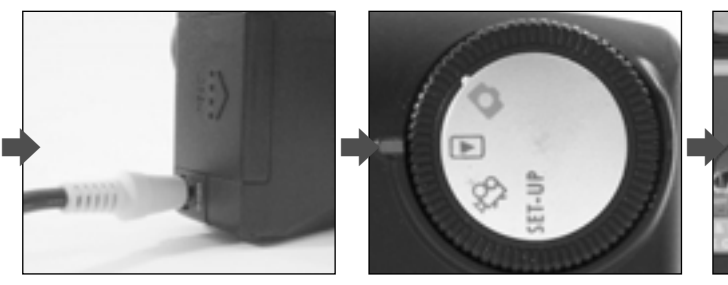

**3. Impostare la modalità Visione (Review).** 

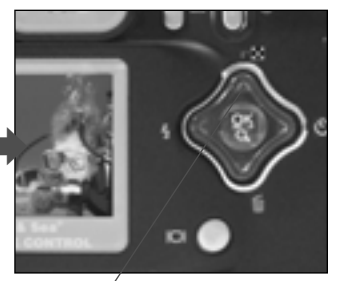

**4. Spingere verso ▲ o ▼ to per scorrere le foto.**

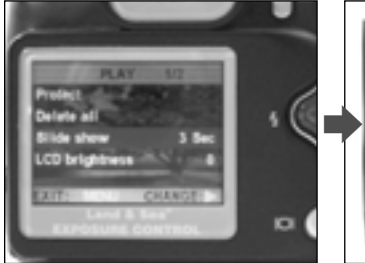

**5. Premere il pulsante del menu e selezionare Slide Show (show immagini).**

**6. Visionare le immagini o il video.**

#### **IMPORTANTE!**

 $\blacksquare$ 

- **1. Leggere avvertenze e garanzia nel manuale di istruzioni sul CD prima di usare questa fotocamera digitale.**
- **2. Gli aggiornamenti importanti vengono riportati sul sito web www.sealife-cameras.com**
- **3. La guida alla risoluzione dei problemi è riportata nel manuale delle istruzioni.**
- **4. Seguire sempre pratiche di immersione sicure**

## **Consigli per fare foto favolose:**

**"La fotografia è appassionante… specialmente se si possono vedere subito le foto…**

**1. Il Backscatter è causato da condizioni di bassa visibilità. Usare il flash esterno. Attenzione a non fare intorbidire l'acqua con la sabbia.**

**3. Troppo lon-**

**una distanza non oltre 1,8 metri dal soggetto che si desidera riprendere.**

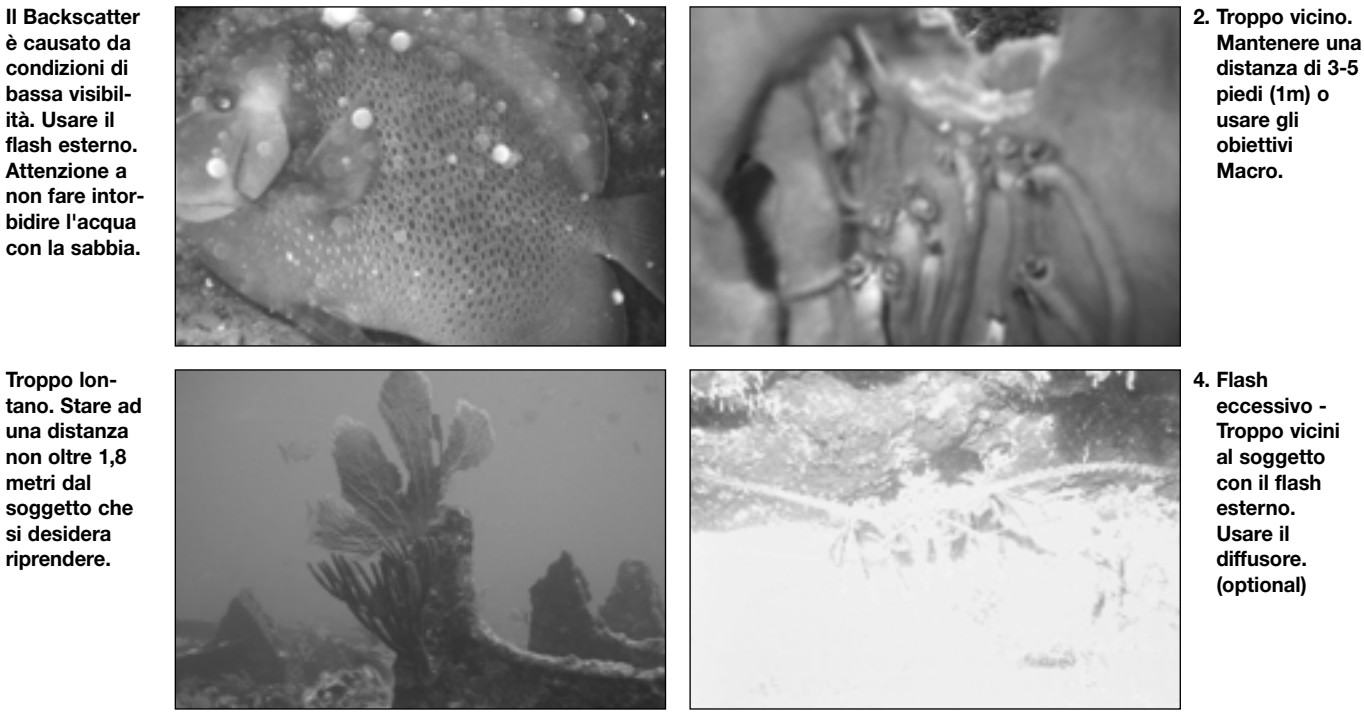

#### **cancellazioni immediate… potete tenere solo le foto migliori! Ecco alcuni consigli:"**

**5. Evitare di riprendere soggetti a basso contrasto. Non riprendere i soggetti dall'alto verso il basso. Usare sfondi contrastanti.**

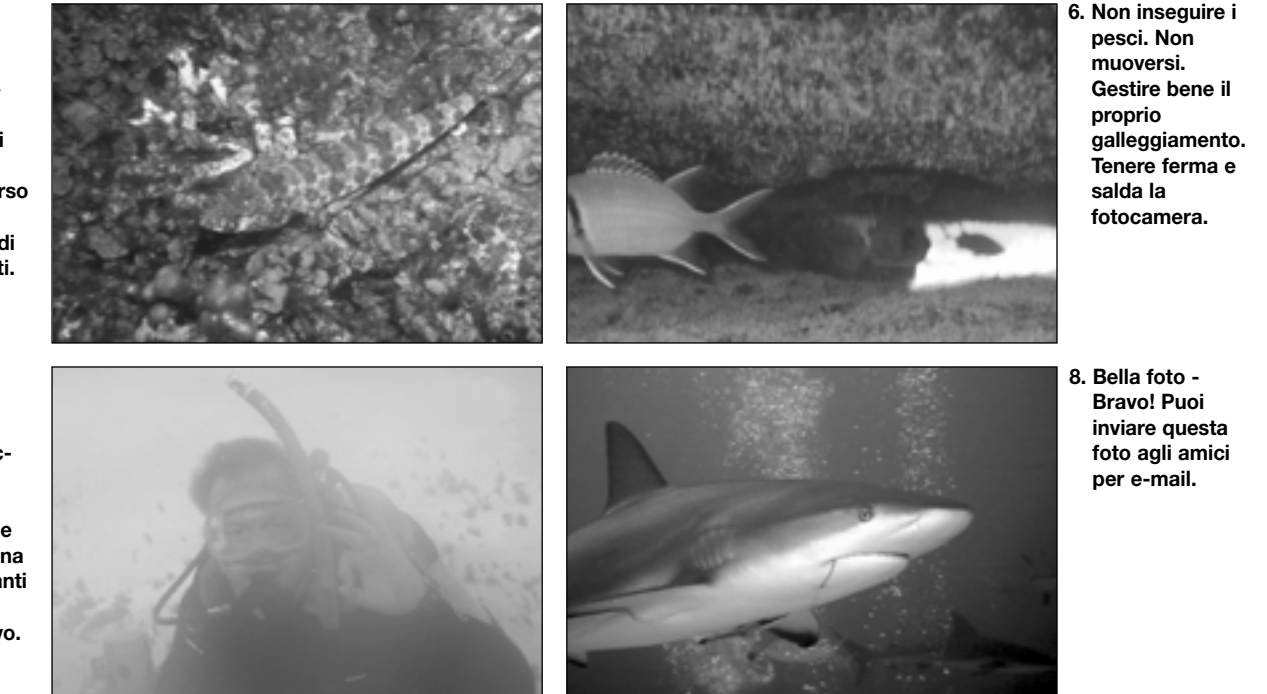

**7. Lente** 

**appannata. Usare l'agente essiccante Moisture Muncher® e applicare una soluzione anti nebbia sull'obiettivo.**

# **Accessori disponibili per la DC300/310:**

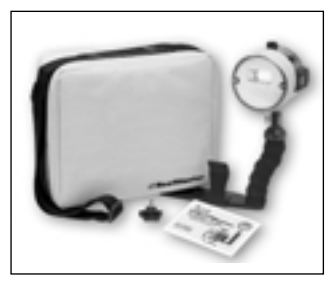

**Flash esterno (SL960) per un maggior numero di foto colorate.**

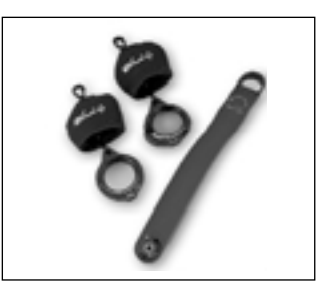

**Macro Set con obiettivi 8x e 16x. (SL959) per riprese da vicino.**

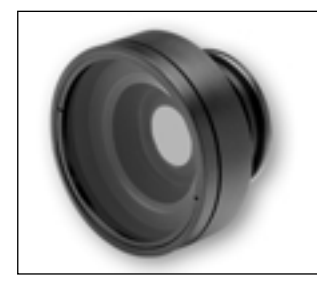

**L'obiettivo ad ampia angolazione aumenta il campo di visione del 50% (SL970).**

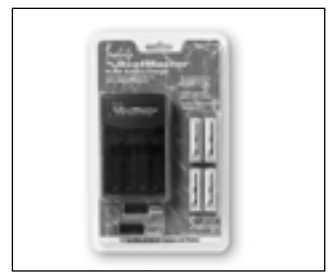

**Batterie AA ricaricabili. SL191 - confezione da 4; SL190 - confezione da 4 con caricabatterie e adattatori per spine di corrente straniere.**

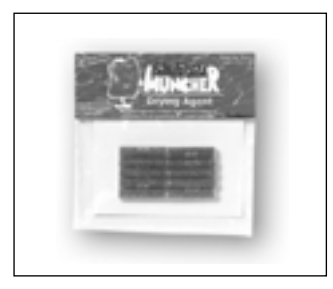

**Agente essiccante Moisture Muncher anti nebbia (SL911).**

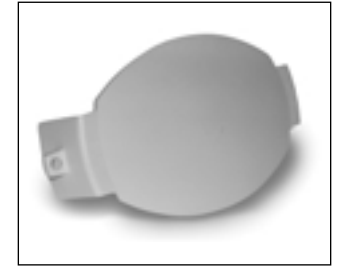

**Diffusore flash (SL968) impedisce di sovraesporre le foto riprese da vicino ad una distanza di non più di 75 cm.**

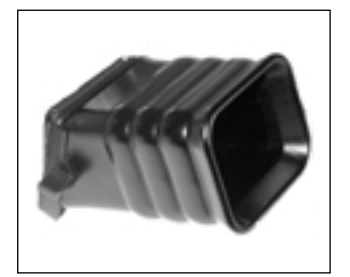

**Parasole (SL194) per il monitor LCD.**

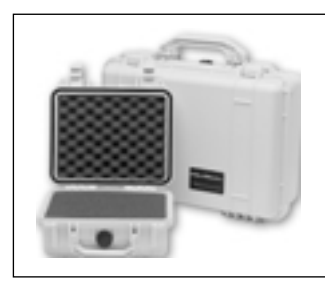

**Custodie morbide e custodie compatte. 4 misure.**